## **3. Programy zajišťující práci s disky v síti**

 Práci se vzdálenými (sdílitelnými) disky umožňuje služba, kterou poskytují obslužné uzly zvané **Disk server**. Serverem je ten uzel, který své disky (diskety) propůjčuje ostatním účastníkům sítě - **zákazníkům**. Diskový server může současně plnit úlohu **Boot serveru** a **File serveru**.

 Na straně uzlu - **zákazníka** je programové vybavení rozlišující, zda se disková operace týká místních disků, vzdálených disků, nebo vzdálených adresářů. V případě vzdálených disků se diskové operace transformují na síťové na úrovni diskového ovladače (BIOSové služby čtení a zápis sektorů). Pokud se disková operace týká veřejného adresáře, dochází k přesměrování na síťové operace již na úrovni služeb DOS pro práci se soubory (otevři soubor, přečti záznam, ...).

 Na obslužném uzlu, který plní roli Disk serveru a File serveru, běží programy, které přijímají ze sítě od jednotlivých zákazníků požadavky na diskové operace, provádějí je a informují zákazníky o výsledku operace. Před vlastní prací s konkrétním diskem je nutné jej **připojit** - začlenit do diskové konfigurace uzlu. Některé místní a vzdálené disky mohou být připojeny ihned po startu systému, ostatní je možné samostatně připojovat (a odpojovat).

 Pro práci s připojitelnými disky a adresáři musí obslužný uzel (server) i zákaznický uzel mít specializované programové vybavení. Ukažme si, jaké programové produkty jsou určeny pro server a pro zákazníka:

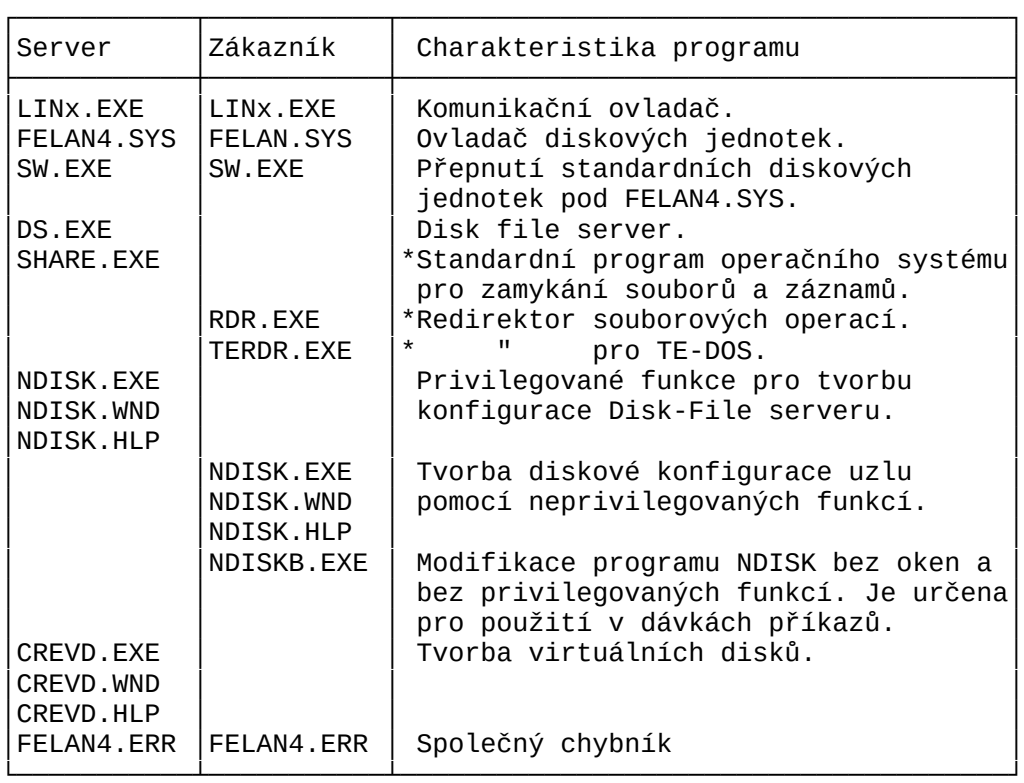

\* Programy označené hvězdičkou je nutné spustit pouze tehdy, bude-li se využívat možnost práce s veřejnými adresáři - služ ba File server.

 Je třeba říci, že využívat službu File server má smysl pouze v případě, kdy je nutné umožnit současné sdílení souborů pro zápis více uživateli. V ostatních případech je lepší využívat původních služeb Disk serveru - sdílení disků. Práce uživatele bude efektivnější.

#### **3.1 Program LINx**

 Program LINx (LINZ, LINA) je rezidentní program, který plní několik úloh.

 Komunikační modul NETDRIVER vytváří jednotné programové rozhraní mezi komunikačním adaptérem a vyšší vrstvou programového vybavení FELAN4. Uživatelské rozhraní sítě je popsáno v příručce programátora sítě.

 Modul NETWORK KERNEL obohacuje jádro operačního systému MS-DOS o multiprocesové prostředí.

 Modul REMOTE PRINT je určen pro podporu tisku souborů na vzdálené tiskárně.

 Komunikační modul připravuje zprávy k odeslání, případně uchovává přijaté zprávy, v sadě vyrovnávacích pamětí (buffer čti bafr). Implicitní počet bufferů na uzel je 4, což je doporučená hodnota pro pracovní stanici - uzel, který není server. Pro server doporučujeme hodnotu zvětšit úměrně počtu zákaznických uzlů. V sítích se silným provozem počet vyrovnávacích pamětí komunikačního ovladače na serveru by měl odpovídat počtu obsluhovaných

uzlů, klientů. Možné hodnoty jsou 4 až 20.

 Program LINZ je určen pro uzel s adaptérem ZNET. Příkaz pro spuštění programu má tvar:

───( LINZ )─┬───────────────────────────────────────────┬──────┤ │ ┌─────────────────────────────┐ │ └─( /B: )───┤ *počet komunikačních bufferů* ├─┘ └─────────────────────────────┘

 Program LINA je určen pro uzel s adaptérem ARCNET. Příkaz pro jeho spuštění má nepovinné parametry, jimiž se programu sděluje fyzická konfigurace adaptéru. Příkaz pro spuštění programu má tvar:

——( LINA )- │ ┌──────────────┐ │  $k$ valifikátor └──────────────┘

*kvalifikátor*

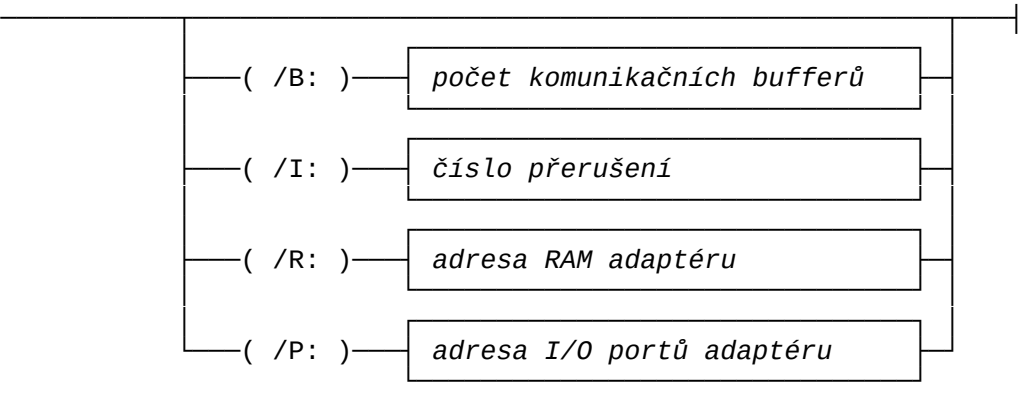

Kvalifikátory jsou nepovinné a mohou být použity v libovolném pořadí.

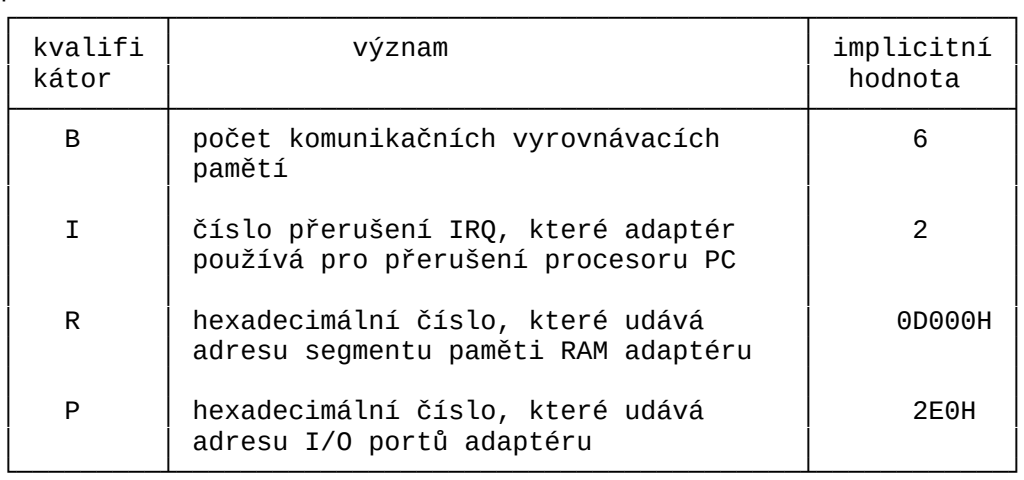

 Fyzická konfigurace adaptéru se obvykle nastavuje propojkami na jeho desce a měla by být uvedena v dokumentaci adaptéru. Většina výrobců nastavuje fyzickou konfiguraci tak, jak ji vystihují implicitní hodnoty parametrů příkazu pro spuštění LINA. Pokud tomu tak není, je nutné použít odpovídající parametr(y) při spuštění LINA.

 V případě, že je uzel osazen nějakým nestandardním řadičem periferie (např. streamer), může jeho fyzická konfigurace kolidovat s konfigurací ARCNET. V tom případě je nutné podle dokumentace změnit konfiguraci adaptéru (propojkami) a potom opět použít odpovídající parametr(y) příkazu pro spuštění LINA.

## **3.2 Ovladač FELAN4.SYS**

 Ovladač diskových jednotek FELAN4 umožňuje pracovat jednotným způsobem s disketami, oblastmi pevného disku a s virtuálními disky, místními i vzdálenými. V případě vzdálených disků tedy plní funkci **redirektoru diskových operací**. Ovladač se instaluje v paměti každého uzlu při zavádění operačního systému. Proto je třeba jej uvést v konfiguračním souboru CONFIG.SYS v hlavním adresáři systémového disku. Případný ovladač DMDRVR.BIN pro práci s pevným diskem se pak již neuvádí, neboť jeho funkce zajišťuje FELAN4.SYS.

 Je-li v konfiguračním souboru již uveden nějaký ovladač blokových zařízení (RAM disk), pak FELAN4.SYS musí být uveden jako první.

Tvar příkazu:

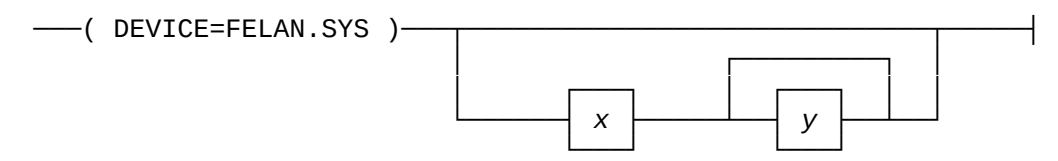

 Parametry *x* a *y* ovlivňují velikost vnitřních tabulek ovladače (viz dále), mohou nabývat hodnot:

 *x* ... 0 až 20 *y* ... *x* až 254.

 K práci s diskovými jednotkami využívá ovladač FELAN4.SYS **množinu logických disků** o zadaném počtu *x*. Ovladač ve spolupráci s programem SW (viz následující kapitola) na začátku práce uzlu zjistí všechny **fyzické disky** v konfiguraci uzlu a každému přiřadí jeden logický disk. První disketové jednotce přiřadí logický disk A, druhé logický disk B, první oblasti na prvním pevném disku logický disk C, atd. Nepřiřazené logické disky tvoří rezervu pro rozšiřování diskové konfigurace uzlu připojováním dalších diskových prostředků, např. vzdálených disků.

 Minimální hodnota *x* je celkový počet místních fyzických disků plus 4. Bude-li v příkazu zadána hodnota menší, bude automaticky zvětšena na tuto minimální hodnotu. Implicitní hodnota parametru *x* je 6.

 Vedle logických disků, popsaných v předchozím odstavci, existují **na serveru** další, skryté logické disky. Ty jsou určeny pro obsluhu disků, které jsou propůjčeny klientům serveru. Parametr *y* zadává celkový počet logických disků, které se mají na uzlu připravit pro **oba účely**.

 Minimální (a implicitní) hodnota parametru *y* je hodnota parametru *x*. Bude-li v příkazu zadána hodnota menší, bude automaticky zvětšena na tuto minimální hodnotu.

Poznámky:

- Varianta příkazu s vynecháním parametrů *x* a *y* je určena pro zákaznické uzly.
- Varianta příkazu s uvedením parametru *x* je určena pro zákaz nické uzly, u nichž předpokládáme připojování většího počtu diskových prostředků.
- Varianta příkazu s uvedením parametrů *x* a *y* je určena pro diskové servery.
- Tabulky logických disků jsou statické a každé položce odpovídá *2*4 Bytů.

#### **3.3 Program SW**

Tvar příkazu pro spuštění programu:

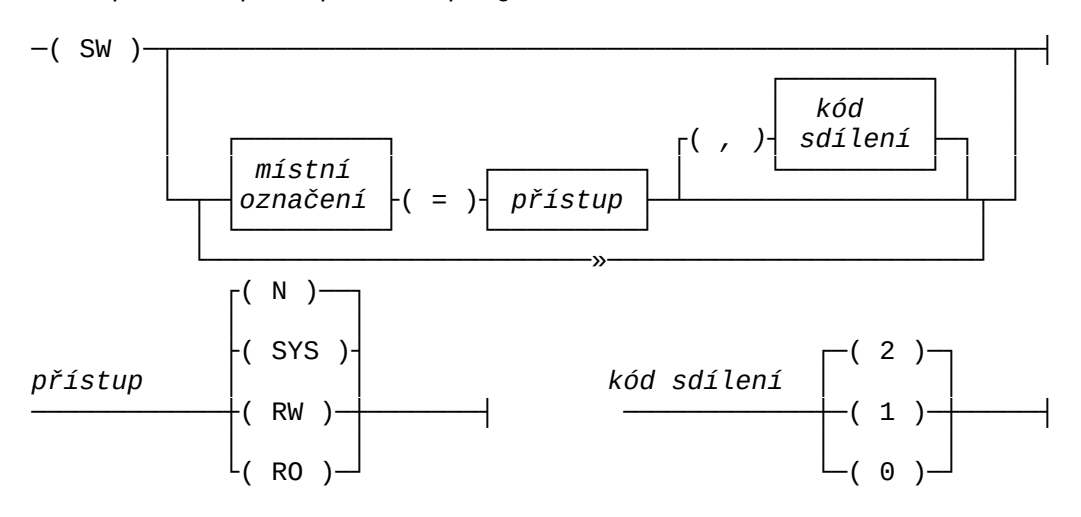

*místní označení*: písmeno anglické abecedy

 Tento program (SWitch) přepne ovládání místních fyzických disků (původně ovládané v IO.SYS) na ovladač FELAN4.SYS. Tedy první disketová jednotka se připojí jako logický disk A, druhá jako B, první oblast prvního pevného disku jako C, atd. až po poslední oblast prvního pevného disku. Další volný logický disk se použije pro první oblast druhého pevného disku, atd.

 Je-li operační systém zaváděn do uzlu po síti, připojí se v rámci akce **vzdálená bootovací disketa** jako logický disk A (přístup RO). Následně spuštěný program SW ji ponechá připojenou (případná první fyzická disketová jednotka zůstane nepřipojena) a navíc připojí **vzdálený systémový disk**. Přístup k tomuto disku bude RO a logické označení bude určeno správcem sítě "natvrdo" (kvalifikátor /NETSYS v příkazu pro spuštění programu DS). Je-li v tomto případě na místním pevném disku oblast, která by se měla připojit pod stejným označením, potom se tato oblast vůbec nepřipojí. Tuto oblast si uživatel bude muset případně připojit později pomocí programu NDISK. Autory sítě vedla k tomuto řešení skutečnost, že některé programy, které budou umístěny na společném systémovém disku bývají tzv. konfigurovány. Při té příležitosti je kdesi zaznamenáno, na kterém logickém disku se nacházejí překryvné segmenty programu, knihovny podprogramů apod.

 Na disku, kterému správce sítě přidělí úlohu vzdáleného systémového disku, by měly být umístěny všechny společně využívané systémové a aplikační programy. Ty potom nemusí zabírat místo na lokálních discích uzlů.

 Program SW by se měl spouštět jako první po zavedení operačního systému, proto je žádoucí umístit příkaz pro jeho spuštění na začátek dávky AUTOEXEC.BAT. Místní fyzické disky se připojí s těmito atributy:

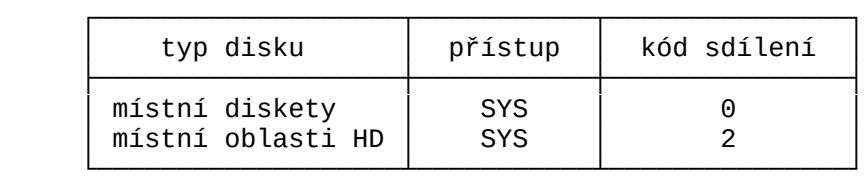

Není-li správce sítě s těmito atributy u některého disku spokojen, může jiné hodnoty zadat jako parametry při spuštění programu.

Pozn.: Zavádí-li se OS z vlastního disku (tedy ne po síti), pak v době mezi instalací diskového ovladače FELAN4.SYS a spuštěním programu SW není povoleno na disk zapisovat. Byl-li pevný disk rozdělen na oblasti programem Disk Ma nager, je přístupná pouze systémová oblast disku.

# **3.4 Program DS**

Tvar příkazu pro spuštění:

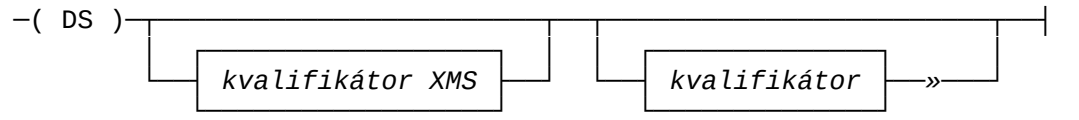

*kvalifikátor XMS*

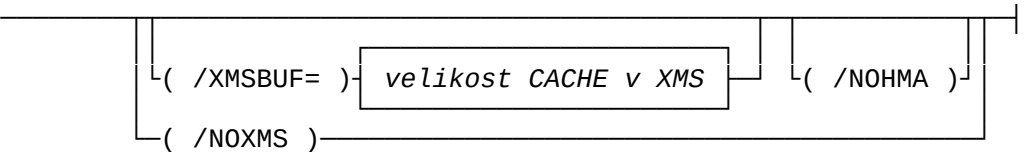

/XMSBUF počet bufferů alokovaných pro vyrovnávací paměť v XMS minimální hodnota: počet sektorů na stopě implicitní hodnota: celá XMS (kromě HMA),

- /NOXMS XMS (ani HMA) se nebude pro vyrovnávací paměť vůbec po užívat,
- /NOHMA HMA se nebude využívat (XMS ano).

*kvalifikátor*

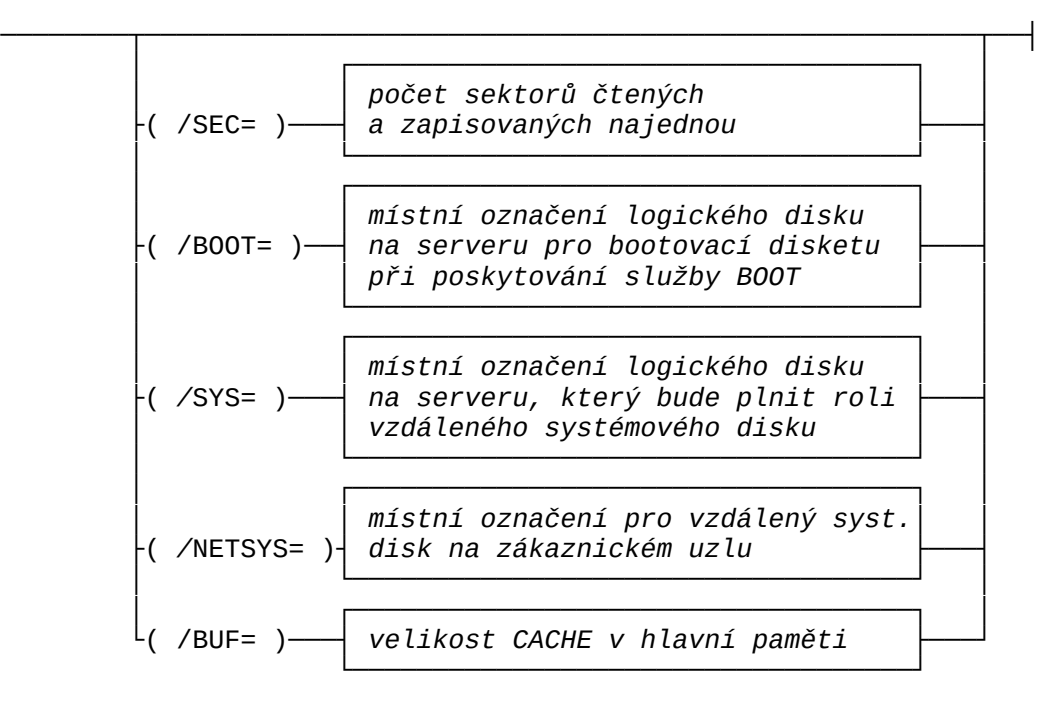

- /SEC počet sektorů, které se načítají, resp. zapisují, jedi nou fyzickou operací. Implicitní hodnotou je počet sek torů na stopě (u starších typů disků 17).
- /BOOT místní označení logického disku na serveru, který bude plnit roli bootovací diskety při poskytování služby BOOT. Implicitní hodnota kvalifikátoru je T.
- /SYS místní označení logického disku na serveru, který bude plnit roli vzdáleného systémového disku pro zákaznické uzly, kterým bude poskytována služba BOOT. Implicitní hodnota kvalifikátoru je S.
- /NETSYS místní označení logického disku na zákaznickém uzlu, který bude použit pro připojení vzdáleného systémového disku, v rámci služby BOOT. Implicitní hodnota kvalifi kátoru je E.
- /BUF počet bufferů alokovaných v hlavní paměti pro vyrovnáva cí paměť
	- minimální a implicitní hodnota:
	- počet sektorů na stopě (je-li použita XMS nebo HMA),
	- 2\*počet sektorů na stopě (není-li XMS ani HMA)

Kvalifikátory XMS mají význam pouze v případě instalace ovladače HIMEM.SYS (nebo jeho ekvivalentu).

 Je-li tento program spuštěn na některém uzlu sítě, zůstane rezidentní v paměti. Uzel se tak stane **Disk serverem**, přičemž na něm lze dále pracovat a spouštět programy, které nemají velké nároky na paměť a nechovají se destruktivně vůči svému okolí.

 Disk server propůjčuje svoje disky (disketové jednotky, oblasti pevných disků a virtuální disky) ostatním uzlům sítě. Na serveru se diskety a disky zpřístupňují tzv. **zveřejněním**, virtuální disky také zařazením do **vyhledávacího prostoru** virtuálních disků.

 Spustíme-li na diskovém serveru standardní program SHARE, bude (vůči uzlům, na nichž je spuštěn program RDR) plnit také úlohu **File serveru.**

 Připojíme-li k serveru virtuální bootovací disk (pod označením, které definuje kvalifikátor /BOOT), uzel bude plnit úlohu **Boot serveru**.

 File server propůjčuje některé adresáře na svých discích ostatním uzlům sítě. Na serveru se tyto adresáře tzv. **zveřejňují pro sdílení**. Na rozdíl od veřejného disku nebo virtuálního disku, veřejný adresář nemá žádné omezení pro sdílení. Lze jej tedy současně připojit k několika uzlům s právem zápisu.

 **Síťovou konfiguraci** DS lze ovlivňovat programem NDISK pomocí privilegovaných příkazů. Programu NDISK je věnováno samostatné místo.

 Činnost serveru je optimalizována tak, aby požadavky zákazníků na diskové operace byly uspokojovány v co možná nejkratším čase i při současné obsluze několika zákazníků. Disk server pracuje s vyrovnávací pamětí pro diskové operace. Je-li přijat požadavek zákazníka na přečtení sektoru z disku, pak server předpokládá, že zákazník bude za chvíli číst následující sektor. To je typická situace při zavádění programu z disku do paměti. Proto server místo jednoho sektoru přečte několik sektorů (počet je dán kvalifikátorem /SEC, viz příkaz pro spuštění programu DS) a ty uloží do vyrovnávací paměti. Při požadavku zákazníka na čtení následujícího sektoru ze stopy již není třeba jej fyzicky číst z disku, protože je uložen ve vyrovnávací paměti. Tím se silně snižuje počet fyzických diskových operací serveru.

 Obdobný algoritmus je použit při zápisu na disk. Opět předpokládáme, že zákazník zapisuje několik sektorů po sobě. Proto server zapisované sektory shromažďuje ve své vyrovnávací paměti a na disk je fyzicky zapíše později.

 Popsaný algoritmus se v literatuře označuje jako disková paměť cache (čtěte keš) s odkládaným zápisem. Algoritmus nelze optimalizovat předem. Efektivnost je silně ovlivněna

- volbou počtu sektorů, které se čtou dopředu,
- volbou velikosti vyrovnávací paměti pro diskové operace,
- rychlostí práce procesoru serveru,
- rychlostí práce jednotky pevného disku na serveru,
- intenzitou zatížení serveru jednotlivými zákaznickými uzly a rozložením souborů na disku.

 Diskový server umí, kromě základní operační paměti, využívat pro vyrovnávací paměť také pamět rozšířenou (XMS). K jejímu využití je nezbytné instalovat její ovladač HIMEM.SYS, nebo ovladač funkčně kompatibilní. Pokud je tento ovladač instalován, diskový server využije všechnu možnou paměť XMS. Využití paměti XMS diskovým serverem lze omezit parametrem /XMSBUF (nebo zakázat parametrem /NOXMS) a zbývající část XMS (nebo celou) tak využít pro jiné účely.

 Pokud je dostupná horní oblast operační paměti (HMA), diskový server využije také její celou kapacitu (64 kB), pokud není uveden parametr /NOHMA.

- Pozn.1: Program je po spuštění rezidentní. Chceme-li mu změnit parametry, musíme jej spustit znovu. To nelze jinak, než po znovuzavedení operačního systému.
- Pozn.2: Obecně lze doporučit:
	- co největší vyrovnávací paměť,
	- postupně zvyšovat parametr /SEC od jedné až do pčtu sektorů na jedné stopě a změřit si dobu trvání typic kých akcí na zákaznických uzlech při typickém provozu na všech uzlech.
- Pozn.3: Pokud uživatel provedl doporučenou instalaci FELAN4, po tom příkaz pro spuštění programu DS se nachází v dávce FELAN4.BAT. Tam je možné jej modifikovat.

#### **3.5 Program RDR**

 Program je spouštěn na zákaznických uzlech, na kterých má být využívána možnost sdílení veřejného adresáře více uživateli (budou využívat službu file server). Zajišťuje přesměrování souborových služeb operačního systému (DOS) na služby síťové - na komunikaci s File serverem. Po spuštění se tento program stane rezidentním. Příkaz pro spuštění nemá žádné parametry.

 Používá-li se na zákaznických uzlech operační systém TE DOS, je nutné použít modifikaci programu RDR se jménem TERDR.

### **3.6 Program NDISK**

 Program NDISK v **základním režimu** slouží k modifikaci **logické diskové konfigurace uzlu**. Základní režim umožňuje:

- zobrazit přehled všech připojených logických disků,
- zobrazit seznam všech veřejných diskových prostředků,
- zařazovat do logické diskové konfigurace uzlu logické disky **připojováním** diskových prostředků. Na uzlu jsou připojitelnými diskovými prostředky místní diskety, oblasti na místních pev ných discích, místní virtuální disky, veřejné disky, veřejné adresáře a virtuální disky z vyhledávacího prostoru virtuál ních disků,
- vyřazovat logické disky z diskové konfigurace uzlu **odpojováním** diskových prostředků,
- máme-li nějaký disk připojen s právem přístupu SYS, program NDISK nám umožňuje (pouze v celoobrazovkovém interaktivním re žimu práce) prohlížet a modifikovat obsah hlavičky tohoto dis ku, tedy nastavovat a měnit mu **systémové údaje**.

 Je-li program spuštěn uživatelem, který má privilegium správce sítě, potom program bude poskytovat navíc **privilegované funkce** pro nastavování síťových konfigurací diskových serverů. **Síťovou konfigurací serveru** rozumíme:

- seznam místně připojených logických disků,
- seznam zveřejněných disků,
- seznam úplných cest k hostitelským souborům virtuálních disků (definice vyhledávacího prostoru virtuálních disků),
- seznam adresářů, zveřejněných pro sdílení dat.

 Protože je možný otevřený režim sítě, kdy není vůbec instalován katalog uživatelů, je nutné umožnit použití privilegovaných funkcí programu NDISK i jinak. Běží-li program NDISK na diskovém serveru a na tomto uzlu není nikdo přihlášen, program NDISK pracuje také v privilegovaném režimu. Umí však ovlivňovat síťovou konfiguraci pouze serveru, na němž byl spuštěn. Druhým důvodem pro tuto "výjimku" je potřeba nastavovat síťovou konfiguraci serveru při jeho startu (např. ze startovací dávky příkazů) v době, kdy ještě nemusí být v provozu katalog uživatelů.

 V **privilegovaném režimu** program NDISK umí zveřejňovat pro použití v síti disky a adresáře a při tom jim přidělovat **veřejná síťová jména**. Pro každý server program umí nastavit až čtyři **cesty k adresářům s virtuálními disky.** Nastavené adresáře (a jejich podadresáře) tvoří **vyhledávací prostor** pro hledání **hostitelských souborů** virtuálních disků.

 Program lze ovládat ve všech vpředu popsaných ovládacích režimech.

## **3.6.1 Ovládání programu v příkazovém režimu**

## **3.6.1.1 Zveřejnění disku - příkaz PUB**

Pozn.: PUB je zkratka od public.

Privilegovaný příkaz.

Tvar příkazu:

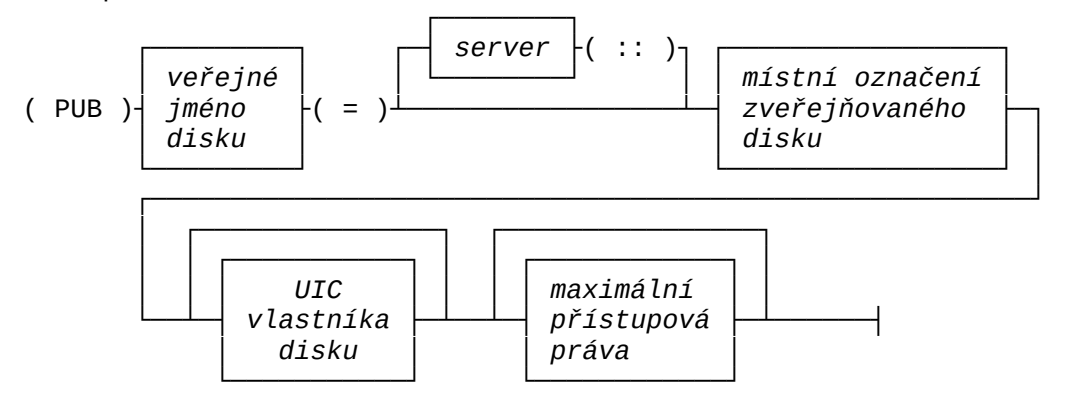

*Veřejné* j*méno* je identifikátor dlouhý nejvýše 12 znaků. *UIC\_vlastníka* se zadává ve tvaru [*číslo\_skupiny*, *číslo\_ve\_skupině*], např. [12,0].

*Přístupová\_práva* se zadávají jako posloupnost tří znaků, z nichž každý může být z množiny {0,R,W,S}. Řetěz defi nuje maximální možná práva přístupu k disku postupně pro vlastníka disku, skupinu a pro os tatní.

 Není-li uvedeno jméno serveru a v síti pracuje pouze jeden server, usoudí se, že jde o něj, jinak se ohlásí chyba.

 Příkazem se **zveřejní** disk, který je momentálně připojen k serveru jako logický disk se zadaným *místním označením*. Může jít o místní disketu, oblast na místním pevném disku nebo místní felanovský virtuální disk (místní adresář se zveřejňuje pro sdílení příkazem SHR).

Při zveřejnění se disku přidělí *veřejné jméno*.

 Příkazem lze nastavit nově *UIC vlast*n*íka*, případně *maximální přístupová práva* uživatelů ve vztahu k platnému UIC vlastníka. Pokud nejsou tyto systémové údaje při zveřejnění uvedeny, budou jejich hodnoty totožné s těmi, které charakterizují zadaný zveřejňovaný logický disk.

Pozn.1: Před zveřejněním musí být disk na serveru připojen. Sys témové údaje charakterizující zadaný logický disk se přebírají z felanovské hlavičky připojeného disku, existuje-li tato.

> Neexistuje-li felanovská hlavička disku (všechny dis kety, oblasti pevných disků, kde hlavička nebyla vytvo řena), potom se přebírá kód sdílení platný po připojení tohoto disku na serveru (programem SW nebo NDISK) před zveřejněním.

> UIC vlastníka a maximální přístupová práva se u disků bez hlavičky musí zadat v příkazu PUB povinně.

Pozn.2: Po zveřejnění je možné disk na serveru odpojit.

Příklad: **NDISK>**PUB D200=D: [12,0] SR0

Disk momentálně připojený na serveru pod označením D se zveřejní

pod jménem D200. Vlastníkem bude uživatel s UIC=[12,0]. Všichni uživatelé s tímto UIC si jej budou moci připojit v libovolném režimu, uživatelé s UIC [12,x] si jej budou moci připojit v režimu RO a ostatní uživatelé si jej nebudou moci připojit vůbec.

## **3.6.1.2 Utajení disku - příkaz UNP**

Pozn.: UNP je zkratka od unpublic.

Privilegovaný příkaz.

Tvar příkazu:

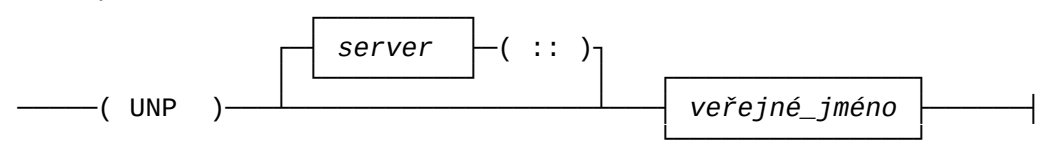

 Není-li uvedeno jméno serveru a v síti pracuje pouze jeden server, usoudí se, že jde o něj, jinak se ohlásí chyba.

 Utajení disku je opačnou operací než jeho zveřejnění. Utajením disku se zruší jeho *veřejné\_jméno*. Ti uživatelé, kteří měli disk připojen před jeho utajením, s ním mohou i nadále pracovat, ale jiní uživatelé si jej již připojit nemohou.

#### **3.6.1.3 Zveřejnění adresáře pro sdílení - příkaz SHR**

Pozn.: SHR je zkratka od share. Privilegovaný příkaz.

Tvar příkazu:

![](_page_12_Figure_11.jpeg)

 Není-li uvedeno jméno serveru a v síti pracuje pouze jeden server, usoudí se, že jde o něj, jinak se ohlásí chyba.

 Příkazem se zveřejní adresář na *hostitelském disku*, který je momentálně připojen k serveru pod označením *místní\_označení*. V příkazu se definuje úplná *cesta* z hlavního adresáře ke zveřejňovanému adresáři. Zbývající parametry mají obdobný význam jako u příkazu PUB. Hostitelský disk musí být na serveru připojen s přístupem minimálně RW a po dobu využívání zveřejněného adresáře se nesmí odpojit. Jednou zveřejněný adresář nelze již po dobu práce serveru utajit. Lze zveřejnit i hlavní adresář na disku. Potom cesta v příkazu bude představována jediným znakem "\".

### Příklad: **NDISK>**SHR KNIHOVNIK=D:\AGENDY\KNIHOVNA [12,0] SWR

Pokud je disk D připojen pro režim RW , zveřejní se jeho adresář \AGENDY\KNIHOVNA pod jménem KNIHOVNIK. Vlastníkem bude uživatel s UIC=[12,0]. Všichni uživatelé s tímto UIC si jej budou moci připojit s přístupem SYS, uživatelé s UIC [12,x] si jej budou moci připojit RW a ostatní uživatelé si jej budou moci připojit pouze RO.

## **3.6.1.4 Zvětšení vyhledávacího prostoru VD - příkaz ADDP**

Pozn.: ADDP je zkratka od add path - přidej cestu.

Privilegovaný příkaz.

Tvar příkazu:

![](_page_13_Figure_6.jpeg)

 Není-li uvedeno jméno serveru a v síti pracuje pouze jeden server, usoudí se, že jde o něj, jinak se ohlásí chyba.

 Tímto příkazem rozšíříme **vyhledávacího prostoru virtuálních disků** na serveru o adresář, k němuž vede zadaná *cesta\_k\_virtuálním\_diskům*. Pozn.: Jestliže Disk server připojuje disk a zjistí, že zadaná síťová identifikace neoznačuje žádný z veřejných disků, pak hledá **hostitelský soubor virtuálního disku** stejného jména v adresářích*,* zadaných tímto příkazem. Vyhledávací prostor mo hou na každém serveru tvořit až čtyři takto definované adresá ře. Vyhledávací prostor může být i prázdný.

### Příklad: **NDISK>**ADDP E:\USER

Jestliže si uživatel na některém uzlu připojuje disk se jménem NOVAK, přičemž NOVAK není jméno veřejného prostředku, pak server hledá hostitelský soubor virtuálního disku E:\USER\NOVAK.DSK. Pokud byly dříve zadány ještě jiné adresáře, pak se hledá i v nich.

## **3.6.1.5 Cesty do vyhledávacího prostoru VD - příkaz PATH**

Pozn.: PATH je anglicky cesta.

Privilegovaný příkaz.

Tvar příkazu:

────────────────────( PATH )─────────────────┤

 Tímto příkazem lze zjistit, které cesty vedou do vyhledávacího prostoru virtuálních disků.

**3.6.1.6 Redukce vyhledávacího prostoru VD - příkaz DELP**

Pozn.: DELP je zkratka od delete path - zruš cestu.

Privilegovaný příkaz.

Tvar příkazu:

![](_page_14_Figure_10.jpeg)

 Není-li uvedeno jméno serveru a v síti pracuje pouze jeden server, usoudí se, že jde o něj, jinak se ohlásí chyba.

 Tímto příkazem zrušíme jednu cestu do vyhledávacího prostoru virtuálních disků. Rušená cesta se zde identifikuje svým pořadovým číslem, které lze zjistit při výpisu cest příkazem PATH.

Příklad: **NDISK>**DELP 3

Třetí nastavená cesta k virtuálním diskům (adresář) se vyřadí z vyhledávacího prostoru virtuálních disků.

### **3.6.1.7 Seznam veřejných disků a adresářů - příkaz DEV**

Pozn.: DEV je zkratka od devices - zařízení.

Privilegovaný příkaz.

Tvar příkazu:

——( DEV )———

 Tímto příkazem lze zjistit, jaké veřejné disky a adresáře jednotlivé Disk servery poskytují ostatním uzlům sítě.

### **3.6.1.8 Logická disková konfigurace uzlu - příkaz STAT**

Pozn.: STAT je zkratka od status - stav.

#### Tvar příkazu:

—( STAT )<del> </del>

 Provedením příkazu se zobrazí základní informace o logické diskové konfiguraci uzlu. Pro každý logický disk se zobrazí místní označení, přístupové právo, velikost a typ disku.

## **3.6.1.9 Připojení diskového prostředku - příkaz MOU**

Pozn.: MOU je zkratka od mount - připoj.

Tvar příkazu:

![](_page_15_Figure_8.jpeg)

- *číslo\_uzlu* používá se v příkazové dávce, která je společná pro více uzlů. Příkaz se splní pouze na uzlu uvedeného *čísla\_uzlu* v rámci běžné větve.
- *Místní\_označení* je označení logického disku, na který má být zadaný diskový prostředek připojen. Lze použít kterýkoliv volný s výjimkou prvních dvou. Lo gické disky A a B jsou vyhrazeny pro první a druhou místní disketu.
- *Přístupové\_heslo* může být řetěz až osmi znaků. Použijeme jej tehdy, když chceme připojit disk s přístupem, na který nemáme s ohledem na naše UIC nárok.
- *Požadovaný přístup* může být RO, RW, nebo SYS. Interpretace těchto zkratek závisí na tom, zda se připojuje disk, nebo veřejný adresář.

# *Síťovou\_identifikací*

 určujeme, který prostředek chceme připojit. Má tyto možné tvary:

![](_page_16_Figure_2.jpeg)

- Varianta 1) určuje místní virtuální disk. Pokud je v místní kon figuraci uzlu disk se zadaným místním označením a na něm vede zadaná cesta k **hostitelskému souboru** virtuálního disku zadané ho jména (s příponou .DSK), dojde k pokusu o jeho připojení.
- Varianta 2) určuje virtuální disk z vyhledávacího prostoru VD. Hostitelský soubor zadaného jména (s příponou .DSK) se hledá na zadaném serveru. Budou se postupně prohledávat adresáře, uvedené ve **vyhledávacím prostoru VD** (nastavených příkazem ADDP) a zde zadané **přídavné cesty**. Najde-li se, dojde k pokusu o připojení.
- Varianta 3) určuje místní nebo vzdálený virtuální disk. Je-li aktuálním diskem místní disketa nebo oblast na místním pevném disku, hledá se hostitelský soubor VD v adresáři, k němuž vede zadaná **přídavná cesta** z aktuálního adresáře na aktuálním dis ku. Jinak se hostitelský soubor VD postupně hledá na všech serverech postupem popsaným u varianty 2).
- Varianta 4) určuje veřejný disk, veřejný adresář, nebo virtuální disk z vyhledávacího prostoru VD. Nejdříve se prohledá seznam veřejných disků a veřejných adresářů zadaného uzlu. Pokud ne existuje veřejný disk nebo veřejný adresář se zadaným síťovým jménem a pokud je na zadaném uzlu nastavena alespoň jedna ces ta do vyhledávacího prostoru VD, bude se hledat hostitelský soubor VD zadaného jména (s příponou DSK). Bude-li hledání úspěšné, dojde k pokusu o připojení.

Varianta 5) určuje místní virtuální disk, veřejný disk, veřejný adresář, nebo virtuální disk z vyhledávacího prostoru VD. Je-li aktuálním diskem místní disketa nebo oblast na místním pevném disku, bude se hledat hostitelský soubor místního vir tuálního disku zadaného jména v aktuálním adresáři aktuálního disku uzlu.

 Nejedná-li se ani o místní virtuální disk, prohledají se seznamy veřejných disků a veřejných adresářů.

 Pokud zadané jméno neurčuje ani veřejný disk či veřejný adresář, prohledají se postupně na všech serverech všechny adresáře, patřící do vyhledávacího prostoru VD. Bude se hledat hostitelský soubor virtuálního disku zadaného jména.

Varianta 6) a 7) určuje místní fyzický disk: FDi je i-tá disketová jednotka (floppy disk), HDij je j-tá oblast na i-tém místním pevném disku (hard disk).

Bude-li zadaný logický disk volný a hledání diskového prostředku v některé fázi úspěšné, dojde k pokusu o jeho připojení.

Pozn.: Jak je vidět, lze použít více nebo méně neurčitou identi fikaci prostředku, který chceme připojit. Doporučujeme používat neurčitou identifikaci pouze v případech, kdy skutečně nevíme, kde se žádaný disk nachází. Určitější identifikace znamená rychlejší nalezení. Zejména není-li u jména virtuálního disku uvedeno označení serveru*,* je hledání zahájeno všeobecnou výzvou na všechny existující servery. To je akce časově náročnější, než adresný dialog se zadaným serverem.

 Jak již bylo uvedeno, je-li zadaný logický disk volný a diskový prostředek nalezen, dojde k pokusu o jeho připojení. Pokus se zdaří pouze tehdy, jestliže uživatel, který požadavek vznáší, má právo připojit si zadaný diskový prostředek se zadaným přístupem. S výjimkou veřejných adresářů existuje ještě podmínka, aby prostředek byl pro připojení volný s ohledem na jeho kód sdílení.

 Před připojením konkrétního disku nebo adresáře se postupně kontroluje:

- zda logický disk zadaného místního označení je volný,
- zda uživatel má systémové nebo skupinové privilegium,
- zda uživatel je vlastníkem připojovaného prostředku. Jestliže ano, zda požadovaný přístup není vyšší, než maximální možné přístupové právo pro vlastníka,
- nepatří-li uživatel mezi vlastníky připojovaného prostředku, pak se zkontroluje, zda patří do stejné skupiny, jako vlastní ci. Jestliže ano, zkontroluje se, zda požadovaný přístup není vyšší, než maximální možné přístupové právo pro člena skupiny vlastníků,
- nepatří-li uživatel do skupiny, v níž jsou vlastníci připojo vaného prostředku, zkontroluje se, zda požadovaný přístup není vyšší, než maximální možné přístupové právo pro ostatní uživa tele,
- pouze v případě disku, je-li to ještě potřebné, se zkontrolu je, zda bylo při požadavku na připojení zadáno přístupové hes lo. Jestliže ano, prohlédne se tabulka přístupových hesel v hlavičce disku. Pokud tam bude uvedeno, zkontroluje se, zda požadovaný přístup není vyšší, než maximální možné přístupové právo spojené s tímto heslem,
- pouze v případě disku se zkontroluje, zda je disk volný pro požadovaný přístup s ohledem na jeho kód sdílení.

 Výsledkem úspěšné akce je zařazení zadaného logického disku do diskové konfigurace uzlu a jeho napojení na zadaný diskový prostředek.

## Příklady:

#### **NDISK>**MOU A:=FD1 RO

Připojení první disketové jednotky pouze pro čtení. Operační systém ji bude označovat jako jednotku A. Samozřejmě příkaz má smysl pouze po předchozím odpojení diskety.

#### **NDISK>**MOU H:=FELAN0004::VYUKA RO

Požadavek na připojení vzdáleného diskového prostředku VYUKA poskytovaného serverem se jménem FELAN0004. Není-li to veřejný disk nebo veřejný adresář, pak server hledá virtuální disk na adresářích nastavených příkazy PATH.

## **NDISK>**MOU D:=PASCAL\NOVAK RW

Příkaz lze interpretovat dvěma způsoby.

- 1) Pokud aktuálním diskem je místní disketa nebo oblast pevného disku, požadujeme připojit místní virtuální disk NOVAK. Hostitelský soubor NOVAK.DSK se nachází v podadresáři PASCAL aktuálního adresáře na aktuálním disku.
- 2) Pokud aktuálním logickým diskem není místní disk, interpretu je se příkaz jinak, hledá se virtuální disk na všech serve rech. Je-li např. na některém serveru příkazem ADDP zařazen do vyhledávacího prostoru VD adresář E:\DISKY, potom se hledá hostitelský soubor virtuálního disku E:\DISKY\PASCAL\NOVAK.DSK.

 Nechť tento virtuální disk má nastaveny systémové údaje UIC vlastníka [12,0] přístupová práva SWR kód sdílení 2

 Jestliže UIC uživatele, který vznáší požadavek na připojení je [12,x], kde x je libovolné a disk ještě není nikam připo jen s právem RW , potom se nalezený disk připojí, přidělí se mu místní označení D a je povoleno na něj zapisovat. **NDISK>**MOU H:=KNIHOVNIK RW

Vzhledem k tomu, že použité jméno KNIHOVNIK je delší než 8 znaků, nemůže se jednat o místní virtuální disk. Pokud bude v účinnosti příkaz z příkladu uvedeného u příkazu SHR a uživatel, který vydá příkaz bude mít UIC=[12,x], potom se pod označením H připojí s přístupovým právem RW veřejný adresář mající síťové jméno KNIHOVNIK.

## **3.6.1.10 Odpojení disku - příkaz DMO**

Pozn.: DMO je zkratka od dismount - odpoj.

Tvar příkazu:

 ┌─────────────────┐ ─────( DMO )─┤ *místní označení* ├──( : )───┤ │ *logického disku* │ └─────────────────┘

 Příkaz slouží k vyřazení zadaného logického disku z diskové konfigurace uzlu. Připojený diskový prostředek se odpojí. Logický disk se zařadí mezi volné a později na něj lze připojit jiný diskový prostředek.

Příklad: **NDISK>**DMO D:

Tímto příkazem odpojíme disk*,* který má místní označení **D**.

### **3.6.1.11 Kontrola připojených disků - příkaz REB**

Pozn.: REB je zkratka od rebuild.

Tvar příkazu:

──────────────( REB )────────────────┤

 Tento neprivilegovaný příkaz se používá ke kontrole, zda na zákaznickém uzlu a na serveru (serverech) souhlasí tabulky připojených vzdálených disků a adresářů. K nesouhlasu dojde při novém zavedení operačního systému do uzlu, aniž by před touto akcí byly vzdálené disky a adresáře odpojeny. Zjistí-li se taková situace, program se pokusí tyto "ztracené" vzdálené prostředky znovu připojit. Operace REB se provádí též automaticky při každém spuštění programu.

## **3.6.2 Ovládání v interaktivním celoobrazovkovém režimu**

 Po spuštění programu se na obrazovce objeví dvě základní informační okna. V levé části obrazovky je seznam logických disků, patřících momentálně do **logické diskové konfigurace uzlu**. V pravé části obrazovky je seznam **veřejných diskových prostředků** sítě.

![](_page_20_Figure_0.jpeg)

Obr. 3.6.2.a Základní inf. okna NDISK

 Po stisku klávesy <*F10*> se v horním řádku obrazovky objeví horizontálně členěné hlavní menu:

NDISK Konfigurace disků Veřejné prostředky

a podle aktuálního informačního okna je předvolena jedna z jeho položek. Na ni je "pověšeno" pomocné nápovědné okno s funkcemi, které jsou v souvislosti s právě aktuálním informačním oknem dostupné.

 Na levou krajní položku menu (NDISK) je "zavěšena" nabídka již popsaných organizačních funkcí.

## **3.6.2.1 Základní informační okno KONFIGURACE DISKŮ**

 Okno obsahuje tabulku logických disků, které jsou zařazeny do logické diskové konfigurace našeho počítače. U každého jsou uvedeny jeho atributy.

 Tabulka nemá záhlaví, takže je určena především pro rychlé přehlédnutí celé konfigurace. Obsah tabulky (její podrobnost) se ovlivňuje standardní funkcí **Jiné údaje** ovládanou klávesami <*+*> a <*-*>*.* Nejen pro začátečníka je určena funkce **Lupa**. Stisk klávesy <*Enter*> vyvolá zobrazení samostatného okna, ve kterém budou uvedeny podrobně veškeré dostupné informace o aktuální položce konfigurace disků:

- atributy logického disku:
	- místní označení logického disku, pod kterým jej "zná" ope rační systém na našem počítači,
- náš aktuální přístup (RO, RW, SYS),
- typ (místní disketa, místní oblast, místní virtuální disk, vzdálená disketa, vzdálený disk (oblast nebo virtuální), ve řejný adresář,
	- návěští disku,
	- kapacita v KB,
	- volný prostor disku
- atributy připojeného síťového prostředku:
	- server, na kterém se prostředek nachází
	- síťová identifikace, která byla použita při připojování,
	- UIC vlastníka diskového prostředku,
	- kód sdílení v případě, že nejde o veřejný adresář.

#### **Funkce spjaté s oknem**

 Logickou diskovou konfiguraci uzlu lze dynamicky měnit. Lze ji rozšířit o volný logický disk **připojením** některého dostupného (připojitelného) diskového prostředku. Lze ji redukovat vyřazením některého logického disku **odpojením**. Konečně, uživatel má možnost u disků, které má připojeny s přístupovým právem SYS, měnit jeho **systémové údaje**.

#### **3.6.2.1.1 Odpojení disku**

 Snadno vysvětlitelná je funkce **odpojení disku**. Pomocí kurzorových kláves aktivujeme položku seznamu popisující logický disk, který chceme odpojit, a stiskneme klávesu <*Del*> (jak nám napovídá nápovědní okno v dolní části obrazovky). Ke spuštění funkce se také můžeme nechat navést přes hlavní menu (stisk klávesy <*F10*>). Zobrazí se hlavní (horizontální) menu, v němž aktivní bude položka "konfigurace disků" a na ní bude "zavěšena" dílčí, vertikálně členěná, nabídka funkcí. Pomocí kurzorových kláves zde aktivujeme funkci odpojení disku a stiskneme klávesu <*Enter*>.

Zobrazí se základní pracovní okno funkce odpojení.

![](_page_23_Picture_116.jpeg)

Konfigurace disků

Obr. 3.6.2.1.1.a Prac. okno Odpojení disku

 Základní smysl jeho obsahu je dotaz, zda uživatel skutečně chce vybraný disk odpojit. Pokud ano, stačí stisknout jedinou klávesu <*Enter*>*.* Rozmyslel-li si to, může od úmyslu upustit stiskem klávesy <*Esc*>*,* nebo kurzorem najet na označení odpojovaného disku a toto změnit. Potom se může vrátit k povelovému okénku.

# **3.6.2.1.2 Připojení disku**

 Spuštění funkce **připojení disku** je stejně snadné. Buď si necháme napovědět klávesu přímé volby <*Ins*>, nebo použijeme výše popsané navádění přes hlavní menu stiskem <*F10*>.

 Akci se nepodaří spustit, máme-li již připojeno příliš mnoho logických disků. Tedy je-li tabulka logických disků uzlu zcela zaplněna (další logický disk není k dispozici). Před připojením dalšího musíme některý odpojit.

 Po aktivování funkce **připojení disku** se zobrazí základní pracovní okno funkce připojení:

Konfigurace disků

![](_page_24_Figure_1.jpeg)

## Obr. 3.6.2.1.2.a Prac. okno Připojení disku

 V okně musíme identifikovat diskový prostředek, který má být připojen, je nutné zvolit volný logický disk (tedy zvolit **místní** označení disku, pod nímž jej bude "znát" operační systém uzlu), zvolit **aktuální přístup** a v případě potřeby se prokázat **přístupovým heslem**.

 Připojit lze několik druhů diskových prostředků. Některý existující místní fyzický disk, některý existující místní virtuální disk, některý veřejný diskový prostředek (disketa, oblast, virtuální disk, adresář), nebo některý virtuální disk z vyhledávacího prostoru virtuálních disků. S výjimkou posledně jmenovaného druhu je program schopen předložit k výběru seznam všech dostupných prostředků.

 Vyplnění identifikace diskového prostředku, který chceme připojit, je nejnáročnější. Samozřejmě můžeme připojovaný prostředek identifikovat "vlastnoručním" zápisem jeho identifikace. V případě virtuálního disku z vyhledávacího prostoru to ani jinak nejde. V ostatních případech nám program umí pomoci. Můžeme si vyžádat pomoc při určení připojovaného prostředku stiskem klávesy <*Ins*> (pomoz mi vložit žádanou informaci do místa, kde se právě nachází kurzor). Zobrazí se další naváděcí okno, ve kterém bude dílčí nabídka, podle níž si můžeme přát, aby nám byly nabídnuty k výběru různé prostředky k připojení:

Konfigurace disků

![](_page_25_Figure_2.jpeg)

Obr. 3.6.2.1.2.b Nabídka možností při připojení disku

 Zvolíme-li **veřejné diskové prostředky**, zobrazí se seznam všech veřejných diskových prostředků, v němž jsme schopní pomocí kurzorových kláves vybrat žádanou položku a výběr potom stvrdit stiskem klávesy <*Enter*>*.*

 Obdobně se postupuje při výběru z nabídky existujících místních **fyzických disků**. FDi je disketová jednotka číslo i (**F**loppy **D**isk), HDij je j-tá oblast na i-tém pevném disku (**H**ard **D**isk).

 Z existujících **místních virtuálních disků** jsou dostupné pouze ty, které jsou umístěny na právě připojených discích. Po projevení přání, že chceme připojit místní virtuální disk, se zobrazí pomocné okno, ve kterém se nám nabídne "procházka" po všech momentálně připojených discích a jejich adresářích. V každém právě prohlíženém adresáři se zobrazují pouze jména hostitelských souborů virtuálních disků (mají typovou příponu .DSK). Po nalezení hostitelského souboru žádaného virtuálního disku jej vybereme (nastavíme jako aktuální pomocí kurzorových kláves) a stiskneme klávesu <*Enter*>.

 Po výběru konkrétního diskového prostředku se automaticky vygeneruje jeho síťová identifikace a vloží se do aktuálního políčka v základním pracovním oknu funkce. Je-li identifikace delší, než je připravené políčko, lze si text umístěný "za rohem" zpřístupnit pomocí horizontálních kurzorových kláves (ve stylu světelné noviny).

 "Vlastnoruční" zápis identifikace diskového prostředku musí respektovat syntaktická pravidla popsaná v referenční příručce (v části věnující se ovládání programu z příkazového řádku). U virtuálních disků nacházejících se ve vyhledávacím prostoru je toto pravidlo snadné. Formální tvar zápisu je tento:

*identifikace virtuálního disku* ┌─────────────┐

![](_page_26_Figure_2.jpeg)

 Většinou stačí zadat, jak se **virtuální disk** jmenuje. **Přídavná cesta** se použije, pokud hostitelský soubor virtuálního disku je umístěn v podadresáři některé části **vyhledávacího prostoru virtuálních disků**.

 Dále musíme zvolit některý volný logický disk (jeho místní označení) a požadovaný aktuální přístup. V zájmu eliminace omylu v obou případech je uživatel nucen vybírat hodnotu z množiny správných odpovědí.

 Je-li již tabulka logických disků uzlu zaplněna, nebo nemá-li uživatel nárok na požadovaný aktuální přístup, nebo požadavek je v rozporu s povoleným režimem sdílení zadaného diskového prostředku (např. prostředek již je připojen v režimu RW a my bychom rádi totéž), ohlásí se chyba.

 Uživatel má možnost připojit si zadaný diskový prostředek s aktuálním přístupem, který není povolen jeho uživatelské kategorii, pokud je pro diskový prostředek definováno přístupové heslo a uživatel je zná. V tom případě heslo uvede do vyznačeného políčka pracovního okna. V zájmu utajení se při zadávání hesla toto neopisuje na obrazovce. Pro kontrolu počtu znaků hesla se místo každého platného znaku hesla otiskuje na obrazovce znak X.

 Pokus o připojení spustíme nastavením ukazatele na povelové políčko s pokynem **>>> Připojit!** a stiskem klávesy <*Enter*>. Proč říkáme pokus? Akce se nemusí zdařit. Příčin může být několik:

- zadali jsme "ručně" identifikaci prostředku, který neexistuje,

- na námi požadovaný přístup k prostředku nemáme právo,

- náš požadavek na přístup k prostředku je v rozporu s jeho re žimem sdílení.

#### **3.6.2.1.3 Změna systémových údajů v hlavičce disku**

 Funkce se aplikuje na aktuální položku logické diskové konfigurace. Je povolena uživateli pouze tehdy, má-li aktuální přístupové právo SYS. Dále je nutné si uvědomit, že lze měnit systémové údaje o diskovém prostředku umístěné v jeho hlavičce, nikoliv tedy ty, které byly nadefinovány dynamicky při jeho případném zveřejnění. Diskety a systémové disky nemají FELANovskou hlavičku disku. Tyto diskové prostředky mají implicitní systémové údaje, které nelze touto funkcí měnit.

 U běžného uživatele funkce přichází v úvahu vlastně pouze pro soukromý virtuální disk. Bylo by hrubou chybou správce sítě, kdyby povolil běžnému uživateli připojení veřejného disku s přístupovým právem SYS.

 Spuštění funkce je obdobné předchozím. Pomocí kurzorových kláves nastavíme zamýšlený disk jako aktuální a buď podle nápovědy v dolním oknu stiskneme klávesu <*S*>, nebo použijeme výše

popsané navádění přes hlavní menu pomocí <*F10*>. Pokud jsou splněny potřebné podmínky (jde o virtuální disk nebo oblast pevného disku s přístupovým právem SYS), zobrazí se základní pracovní okno funkce (je téměř stejné, jako pracovní okno vytvoření virtuálního disku v programu CREVD) a v něm současný obsah hlavičky disku, hodnoty systémových údajů o disku :

- UIC vlastníka,
- maximální přístupové právo pro vlastníka disku,
- maximální přístupové právo pro člena skupiny vlastníka disku,
- maximální přístupové právo pro ostatní uživatele,
- kód režimu sdílení,
- seznam až 26 přístupových hesel, ke každému se váže jiné maxi mální přístupové právo.

Každému z těchto údajů je možné nastavit novou (přípustnou)

hodnotu, případně přidat další přístupové heslo:

![](_page_28_Figure_1.jpeg)

Konfigurace disků

Obr. 3.6.2.1.3.a Pracovní okno Nové heslo

## **3.6.2.1.4 Funkce Obsah disku**

 Funkce zobrazí samostatné okno a v něm obsah aktuálního adresáře aktuálního logického disku. Jeho adresářový strom lze již známou technikou procházet.

## **3.6.2.2 Základní informační okno VEŘEJNÉ DISKOVÉ PROSTŘEDKY**

 Pro běžného uživatele okno obsahuje doplňkovou informaci pro ovlivňování logické diskové konfigurace uzlu. V okně je seznam všech dostupných **veřejných diskových prostředků**. U každého jsou uvedeny jeho atributy.

 Tabulka nemá záhlaví, takže je určena především pro rychlé přehlédnutí celého seznamu. Obsah tabulky (její podrobnost) se ovlivňuje standardní funkcí **Jiné údaje** ovládanou klávesami <*+*> a <*-*>*.* Nejen pro začátečníka je určena funkce **Lupa**. Stisk klávesy <*Enter*> vyvolá zobrazení samostatného okna, ve kterém budou uvedeny podrobně veškeré dostupné informace o aktuální položce seznamu:

- jméno diskového serveru, který dává veřejný prostředek k dispozici,
- síťové jméno, pod nímž prostředek byl zveřejněn,
- typ prostředku,
- systémové údaje (viz 4.2.1). Ty se mohou lišit od údajů, které má prostředek ve své hlavičce (pokud ji má).

## **Funkce spjaté s oknem**

 Běžný uživatel nemá možnost tento seznam ovlivňovat. Je s ním proto spojena pouze jedna aktivní funkce. Připojení předvoleného aktuálního veřejného prostředku k uzlu.

#### **3.6.2.2.1 Připojení disku**

 Funkce proběhne obdobným způsobem, jako když je aktivována z levého základního informačního okna programu. Pouze rozhodnutí o tom, že připojuji veřejný prostředek a který, je již učiněno.

 Funkci lze aktivovat pomocí klávesy rychlé volby <*P*>, nebo se lze k ní nechat dovést standardním naváděcím postupem přes hlavní menu (*F10*). Zobrazí se pracovní okno funkce připojení, popsané v odstavci 4.2.1.2. Položka identifikující připojovaný diskový prostředek je již vyplněna. Je v něm uvedena identifikace aktuální položky ze seznamu veřejných diskových prostředků. Ostatní položky vyplňujeme stejně jako při aktivaci funkce z levého základního informačního okna programu.

## **3.6.2.3 Privilegované funkce**

 Funkce programu NDISK sloužící k ovlivnění konfigurace diskového serveru se ovládájí podobným způsobem, jako dosud popsané funkce běžného uživatele. Vždy je k dispozici stručná nabídka kláves přímé volby na spodním okraji obrazovky, případně lze využít navádění přes roletové menu. V každém okamžiku je k dispozici kontextová nápověda po stisku <*F1*>.

### **3.7 Program CREVD**

 Pogramem můžeme vytvářet virtuální disky. Lze jej ovládat ve všech známých režimech ovládání.

## **3.7.1 Ovládání programu v příkazovém režimu**

Tvar příkazu pro vytvoření virtuálního disku:

![](_page_30_Figure_2.jpeg)

**virtuálních disků**. Vytvoří hostitelský soubor virtuálního disku. Jméno hostitelského souboru je totožné se jménem virtuálního disku. Ke jménu vytvořeného hostitelského souboru se přidává přípona DSK. Program umožňuje zadat jak identifikaci hostitelského souboru (podle konvencí MS DOS bez omezení), tak jméno virtuálního disku. Ve druhém případě se hostitelský soubor vytvoří v aktuálním adresáři.

 Virtuální disky lze vytvářet pouze na místních fyzických discích, které jsou samozřejmě připojeny alespoň RW.

Příklad: **CREVD>**VTT 360 [12,0] SR0 2

V aktuálním adresáři se vytvoří soubor VTT.DSK, který bude hostitelem virtuálního disku VTT s kapacitou 360 KB, majitelem budou uživatelé s UIC=[12,0]. Majitel bude moci si připojovat disk s přístupem SYS nebo RW nebo RO, členové skupiny majitele si budou moci připojovat disk pouze RO a ostatní uživatelé si nebudou moci disk připojovat vůbec. Kód sdílení bude mít hodnotu 2. Tedy disk může být vždy připojen maximálně jednou pro zápis a současně k libovolněkrát pouze pro čtení.

Pozn.: Při tvorbě virtuálního disku v řádkovém příkazovém režimu se tedy nedá vytvořit tabulka přístupových hesel. Tu lze dodatečně vytvořit programem NDISK po připojení disku s aktuálním přístupem SYS, nebo programem CREVD, v obou případech programy musí být spuštěny v celoobrazovkovém interaktivním režimu.

## **3.7.2 Ovládání v celoobrazovkovém interaktivním režimu**

Program má jediné základní informační okno, pomocí klávesy

<+> nebo <-> dosáhneme podrobného výpisu:

![](_page_32_Picture_158.jpeg)

Obr. 3.7.2.a Základní informační okno CREVD

 Myšlenka dialogu programu s uživatelem je postavena na tom, že v základním informačním oknu je uživateli nabídnuta "procházka" po adresářích disků, na kterých lze virtuální disky vytvořit (tedy místní diskety a disky, připojené alespoň s právem RW). Na začátku je zobrazen, z hlediska programu podstatný, obsah aktuálního adresáře. Položkami zobrazeného seznamu jsou pouze soubory typu DSK, podadresáře, nadřazený adresář (..\) a aktuální adresáře logických disků, na nichž lze virtuální disk vytvořit. Vždy jedna z těchto položek je aktuální.

 S informačním oknem programu jsou spojeny funkce změna aktuálního adresáře, vytvoření nového virtuálního disku v aktuálním adresáři a zrušení aktuálního virtuálního disku.

# **3.7.2.1 Funkce změna aktuálního adresáře**

 Vedle hostitelských souborů virtuálních disků z aktuálního adresáře jsou do seznamu přidány i tyto adresáře:

- nadřazený adresář aktuálního adresáře, pokud existuje,
- všechny existující podadresáře aktuálního adresáře,
- hlavní adresáře všech použitelných logických disků.

 Změnu zobrazeného adresáře vyvoláme tak, že nastavíme jako aktuální prvek seznamu některý z uvedených adresářů a výběr stvrdíme stiskem klávesy <*Enter*>*.* Opakováním tohoto kroku se můžeme "procházet" po adresářových stromech všech použitelných logických disků.

Zobrazí se **pracovní okno funkce** ve formě formuláře:

Virtuální disky

![](_page_34_Picture_148.jpeg)

Obr. 3.7.2.2.a Pracovní okno funkce Vytvoření VD

V okně se postupně vyplňují jednotlivé podklady:

- jméno virtuálního disku - řetěz až osmi znaků,

![](_page_34_Picture_149.jpeg)

stupové právo.

 V duchu filosofie dialogového ovládání služebních programů FELAN4 lze jednotlivé položky vyplňovat buď "ručně", nebo výběrem z nabídky z předem definované málo početné množiny hodnot,

např. při zadávání přístupových práv skupin uživatelů:

![](_page_35_Figure_1.jpeg)

### Obr. 3.7.2.2.b Nabídka možností práv přístupu

 Povelové políčko formuláře obsahuje slovo **>>> Vytvořit !**. Po vyplnění všech políček "najedeme" na toto políčko a stiskem klávesy <*Enter*> spustíme provedení funkce. Bude vytvořen souvislý soubor zadaného jména, k němuž se přidá přípona DSK. Aby se znesnadnila nežádoucí manipulace s hostitelským souborem vytvořeného virtuálního disku, doporučujeme nastavit souboru standardní DOSový atribut S.

# **3.7.2.3 Funkce zrušení virtuálního disku**

 Vyhledáme adresář, ve kterém se hostitelský soubor virtuálního disku nachází, a učiníme jej aktuálním. V aktuálním adresáři nastavíme aktuálním virtuální disk, který chceme zrušit a stiskneme klávesu <*Del*>. Zobrazí se pracovní okno funkce, jehož smyslem je potvrdit úmysl zrušit zadaný VD:

![](_page_36_Picture_89.jpeg)

Obr. 3.7.2.3.a Pracovní okno Zrušení VD

Pozn.: Virtuální disk můžeme samozřejmě zrušit jako jakýkoliv soubor příkazem DEL operačního systému. Aby to nebylo tak snadné, je doporučen pro hostitelský soubor VS DOSový atribut S (systémový soubor).

# **3.7.2.4 Funkce systémové údaje**

 V samostatném oknu se zobrazí systémové údaje o virtuálním disku (viz funkce vytvoření virtuálního disku). Údaje můžeme případně změnit a příkazem z povelového políčka okna zapsat do hlavičky disku. Nutno poznamenat, že tyto nové hodnoty systémových údajů neovlivní způsob práce s již připojeným diskem. Ovlivní až průběh nových připojování. Nový kód režimu sdílení se uplatní až po zrušení všech předchozích připojení disku.

 Formulář pracovního okna je shodný s formulářem pro vytvoření nového virtuálního disku, pouze nemůžeme zmenit jeho velikost (velikost hostitelského souboru).